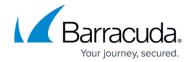

# How to Get and Configure Barracuda Exchange Antivirus Agent 7.1 and Above

https://campus.barracuda.com/doc/43844882/

This article refers to Barracuda Email Security Gateway version 7.1 and above and the 7.1 version of the Barracuda Exchange Antivirus Agent. This version of the agent supports Microsoft Exchange Server versions 2007, 2010 and 2013\*. The Barracuda Exchange Antivirus Agent no longer supports Microsoft Exchange Server version 2003.

**Important**: A s of 8.1 firmware, Microsoft Exchange 2010 and below are no longer supported.

## What is the Barracuda Exchange Antivirus Agent?

The Barracuda Exchange Antivirus Agent is a Microsoft Exchange Server transport agent that works with the Barracuda Email Security Gateway to scan internally generated mail, as well as external mail traffic, for viruses, thereby limiting the inadvertent spread of infected attachments. The Barracuda Exchange Antivirus Agent only scans messages with attachments, including embedded messages with attachments. It does not scan text-only attachments (such as HTML), message headers, bodies, or in-line attachments. Mail that has already been scanned by the Barracuda Email Security Gateway is also scanned by the Barracuda Exchange Antivirus Agent.

#### **Important Notes**

- With this version of the Barracuda Exchange Antivirus Agent, messages that are deemed malicious are **deleted** and will not be quarantined.
- You cannot run multiple Exchange Antivirus engines at the same time on the same server.
  You can, however, have a Microsoft Server Antivirus engine and one Barracuda Exchange
  Antivirus Agent engine running on the same server.
- If you have a Microsoft Server Antivirus engine running with the Barracuda Exchange Antivirus Agent engine, then you need to exempt the following directories and files from the Microsoft Server Antivirus scan:

C:\Program Files\Barracuda

C:\Windows\Temp\BAR\*.\*

You can download the transport agent as described below from your Barracuda Email Security Gateway and install it on all Exchange servers with the Hub Transport role. If you want to scan outbound mail for viruses, you also need to install the agent on Exchange servers with the Edge Transport role. The Barracuda Exchange Antivirus Agent updates virus signatures hourly and scans

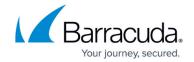

#### messages:

- between local mailboxes
- between the Internet and local mailboxes

Microsoft Exchange Server does *not* support the Barracuda Email Security Gateway quarantine tool for viewing infected messages, information on false positives, or other infected message details. All threat statistics that Microsoft Exchange Server provides to the Barracuda Exchange Antivirus Agent are listed in the **Exchange Antivirus Statistics** section of the **ADVANCED** > **Exchange Antivirus** page on the Barracuda Email Security Gateway web interface.

# **Download and Install the Agent**

Barracuda Exchange Antivirus Agent 2013 supports versions 2007, 2010 and 2013 of Microsoft Exchange Server. If you have not previously installed a version of the Barracuda Exchange Antivirus Agent, you will not see the option to update an earlier version of the agent. The following image shows how the selections might appear when there is a previous version of the Barracuda Exchange Antivirus Agent installed.

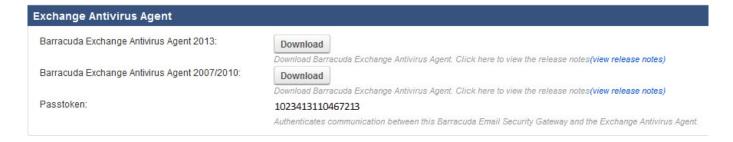

#### **Installation on Microsoft Exchange 2013**

To install the Barracuda Exchange Antivirus Agent on Exchange Server 2013, you must be a member of an Exchange Server Organization Management security group.

If you have recently added yourself to this group, please log out before re-running the installer. Before installing the Barracuda Exchange Antivirus Agent, set the **Automatic Update** option to **On** for **Virus Definitions** on the **ADVANCED > Energize Updates** page on the Barracuda Email Security Gateway. Next, perform the following steps:

#### For Microsoft Exchange 2013 running SP1 without update CU5:

Exchange 2013 running SP1 before update CU5 contains a formatting error in the configuration files that govern the Transport Extensibility that is built into Exchange Server 2013. Because third-party transport agents currently do not load correctly in Exchange Server 2013 running SP1 unless some

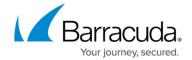

additional steps are completed, if you have not applied update CU5, you need to choose a resolution as documented in step 3.

- 1. Log into Microsoft Exchange Server as an administrator.
- 2. Use the browser on your Microsoft Exchange Server to connect to the Barracuda Email Security Gateway web interface.
- 3. If you are running Exchange 2013 SP1 before CU5, you can run a Microsoft PowerShell script that corrects the error. You can either request that Microsoft apply this script, or do it yourself as described in the **Resolution** section of this Microsoft article: https://support.microsoft.com/en-us/kb/2938053.
- 4. Log into Barracuda Email Security Gateway as **admin** and navigate to the **ADVANCED** > **Exchange Antivirus** page.
- 5. In the **Exchange Antivirus Agent** section, click **Download** for the Barracuda Exchange Antivirus Agent that works with your version of Exchange Server.
- 6. Run the Windows Installer. Follow the setup wizard instructions.
- 7. Click **Finish** when the wizard completes installing the agent. Once installed, the Barracuda Exchange Antivirus Agent is active and begins providing virus protection.

## For Microsoft Exchange 2013 running SP1 with update CU5:

- 1. Log into Microsoft Exchange Server as an administrator.
- 2. Use the browser on your Microsoft Exchange Server to connect to the Barracuda Email Security Gateway web interface.
- Log into Barracuda Email Security Gateway as admin and navigate to the ADVANCED > Exchange Antivirus page.
- 4. In the **Exchange Antivirus Agent** section, click **Download** for the Barracuda Exchange Antivirus Agent that works with your version of Exchange Server.
- 5. Run the Windows Installer. Follow the setup wizard instructions.
- 6. Click **Finish** when the wizard completes installing the agent. Once installed, the Barracuda Exchange Antivirus Agent is active and begins providing virus protection.

#### Installation on Microsoft Exchange 2007 and 2010

- 1. Log into Microsoft Exchange Server as an administrator.
- 2. Use the browser on your Microsoft Exchange Server to connect to the Barracuda Email Security Gateway web interface.
- Log into Barracuda Email Security Gateway as admin and navigate to the ADVANCED > Exchange Antivirus page.
- 4. In the **Exchange Antivirus Agent** section, click **Download** for the Barracuda Exchange Antivirus Agent that works with your version of Exchange Server.
- 5. Run the Windows Installer. Follow the setup wizard instructions.
- 6. Click **Finish** when the wizard completes installing the agent. Once installed, the Barracuda Exchange Antivirus Agent is active and begins providing virus protection.

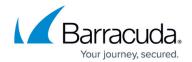

# View Exchange Servers in the Barracuda Email Security Gateway web interface

After you have installed the Barracuda Exchange Antivirus Agent, refresh the **ADVANCED** > **Exchange Antivirus** page to view a list of Exchange Servers in a table in the **Exchange Antivirus Configuration** section. The table will look something like this:

| xchange Antivirus Agent Configuration |                |         |   |  |
|---------------------------------------|----------------|---------|---|--|
| HOSTNAME                              | ADD-IN VERSION | UPDATED |   |  |
| Exchange-2013                         | 7.0.12.0       | N/A     |   |  |
| WIN-516HL6HFPUS                       | 7.0.12.0       | N/A     | U |  |
| ex2010                                | 7.0.12.0       | N/A     | U |  |
| machine-4                             | 6.0.12.000     | Yes     | U |  |

| Field    | Description                                                                                                    |
|----------|----------------------------------------------------------------------------------------------------|
| HASTNAMA | The names of Exchange Servers on which the Barracuda Exchange Antivirus Agent is installed.                                                                                                    |
| 1 -      | The version of the Barracuda Exchange Antivirus Agent installed on the Exchange Server.                                                                                                    |
| Updated  | This field does not apply to the currently installed version of the Barracuda Exchange Antivirus Agent. For earlier versions, a value of <b>Yes</b> indicates that the Barracuda Exchange Antivirus Agent is communicating with the Barracuda Email Security Gateway. If this field shows <b>No</b> for an earlier version, it might indicate a brief period of non-communication. Typically, the field refreshes to <b>Yes</b> as the Barracuda Email Security Gateway updates the Barracuda Exchange Antivirus Agent. If the value remains <b>No</b> , check network connectivity between your Exchange Server and the Barracuda Email Security Gateway. |

# **Exchange Antivirus Agent Statistics**

The Barracuda Exchange Antivirus Agent 7.1.x collects and reports the following statistics:

| Statistic                  | Description                                                             |  |
|----------------------------|-------------------------------------------------------------------------|--|
| Items Scanned              | Total number of messages scanned, including infected messages.          |  |
| <b>Attachments Scanned</b> | Number of files scanned, including those attached to infected messages. |  |

If an earlier version of the Barracuda Exchange Antivirus Agent is enabled to scan mail on an Exchange Server, the antivirus agent reports the following statistics:

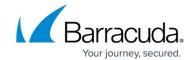

| Statistic                      | Description                                                                                                    |
|--------------------------------|----------------------------------------------------------------------------------------------------|
|                                | Number of messages scanned by the Barracuda Exchange<br>Antivirus Agent.                                                 |
| INIACCANAC I III AFANTINAN     | Number of messages that the Barracuda Exchange Antivirus<br>Agent quarantined, whether or not the message was delivered. |
| Files Scanned                  | Number of attachments scanned.                                                                                           |
| Files Quarantined              | Number of attachments quarantined.                                                                                       |
| Queue Length                   | Number of messages waiting to be scanned.                                                                                |
| Folders Scanned in Background  | Number of folders processed by background scanning (versus proactive scanning).                                          |
| Messages Scanned in Background | Number of messages processed by background scanning (versus proactive scanning).                                         |

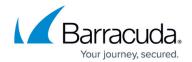

# **Figures**

- 1. XChangeAVBESG.jpg
- 2. Exchange Antivirus Agent for earlier add-ins.PNG

© Barracuda Networks Inc., 2024 The information contained within this document is confidential and proprietary to Barracuda Networks Inc. No portion of this document may be copied, distributed, publicized or used for other than internal documentary purposes without the written consent of an official representative of Barracuda Networks Inc. All specifications are subject to change without notice. Barracuda Networks Inc. assumes no responsibility for any inaccuracies in this document. Barracuda Networks Inc. reserves the right to change, modify, transfer, or otherwise revise this publication without notice.